# **BANTUAN TEKNIS PRA DESAIN RENOVASI MUSHALLA AT-TAQWA DUSUN ADIMULYO, KAMPUNG ADIJAYA KECAMATAN TERBANGGI BESAR, KABUPATEN LAMPUNG TENGAH**

# **Panji Kurniawan1\* , Agung Cahyo Nugroho <sup>2</sup> , Dini Hardilla <sup>3</sup> dan Nugroho Ifadianto <sup>4</sup>**

*Jurusan Arsitektur Universitas Lampung, Bandar Lampung Jl. Prof. Sumantri Brojonegoro No.1 Bandar Lampung 35145* Penulis Korespodensi : [panji.kurniawan@eng.unila.ac.id](mailto:panji.kurniawan@eng.unila.ac.id)

#### **Abstrak**

*Pembangunan diberbagai bidang terus berkembang saat ini. Peningkatan terhadap kualitas hidup, tidak hanya tidak hanya di tandai dengan meningkatnya kesejahteraan, namun juga pada konteks hubungan dengan sang maha pencipta, Allah SWT. Hubungan komunikasi antara mahluk dan tuhannya di wadahi pada bentuk fisik tertentu. Misalnya yang dilakukan pada pengabdian kali ini yaitu Rencana Renovasi Mushalla At-Taqwa yang berada di dusun Sidomulyo, kampung Adijaya, Kecamatan Terbanggi Besar, Lampung Tengah dengan cara membuat gambar pra desain mushalla At-Taqwa yang ditujukan untuk membantu masyarakat yang berada di sekitar Mushalla At- Taqwa, agar dapat memperkirakan kebutuhan ruang, tata letak ruang, letak sarana pendukung Mushalla dalam sebuah bentuk kegiatan Renovasi. Hal ini menjadi penting karena kondisi eksisting Mushalla ini sudah memerlukan perawatanatau bahkan penggantian bangunan. Dengan adanya gambar desain ini diharapkan akan dapat membantu pihak kepanitiaan dalam proses pelaksanaan pembangunan, penyebaran informasi, hingga dapat menjadi bahan untuk pembuatan proposal dalam menggalang dana dari donatur pembangunan.*

**Kata kunci***: Renovasi.*

#### **1. Pendahuluan**

Kegiatan pengabdian kepada masyarakat tersebut bisa dilaksanakan secara formal maupun non-formal. Pengabdian kepada masyarakat yang dilaksanakan sekarang ini merupakan pekerjaan yang kami lakukan secara formal, karena melibatkan instansi yaitu Fakultas Teknik Universitas Lampung dengan pihakMushalla At-Taqwa yang beralamat di Dusun Adimulyo, Kampung Adijaya, Kecamatan Terbanggi Besar, Kab. Lampung Tengah, yang sebelumnya telah di buat surat permohonan dari pihak Mushalla At-Taqwa. Fokus yang dilaksanakan dalam kegiatan ini adalah rencana renovasi yang diawali berupa gambar Pra- Desain dari Mushalla At-Taqwa.

Bidang Bidang keahlian kami sebagai Tim Pelaksana dalam pengabdian ini adalah bidang Arsitektur. Oleh karena itu selayaknya bila kami turut mengabdikan keahlian yang kami miliki untuk melaksanakan bantuan teknis berupa Gambar Pra-Desain Renovasi Mushalla At-Taqwa yang beralamat di Dusun Adimulyo, Kampung Adijaya, Kecamatan Terbanggi Besar, Kab. Lampung Tengah.

### **2. Bahan, Alat dan Metode Pelaksanaan Kegiatan**

Bahan yang dibutuhkan dalam kegiatan Pengabdian ini antara lain: kertas untuk mencatat, dan mensketsa kondisi di lokasi kegiatan pengabdian ini. PC/Laptop dengan *software* 3D *Builder* yaitu *Sketch-Up* 2019, dan *software rendering* yang akan menjadi *finishing* dari kegiatan ini adalah *Lumion*.

Untuk alat yang digunakan didalam Kegiatan ini diantaranya yaitu :

- a) Unit Komputer pengolah data grafis dengan spesifikasi CPU Minimal Proc. Intel ® Core  $TM$  i7-5930K CPU @3.5GHz (12CPU), RAM 65536MB, Kartu Grafis N-VIDIA GTX 1080Ti dengan (VRAM) 11127MB, yang akan digunakan dalam proses *rendering* 3D visual.
- b) Camera DSLR dengan minimum spesifikasi 24.2MP DX-Format CMOS Sensor, EXPEED 3 *Image Processor*, 3.0″ 921k-Dot LCD Monitor, Full HD 1080p *Video Recording at* 30 *fps*, *Multi-CAM* 1000 11-*Point AF Sensor*, *Native*

ISO 6400, *Extended* to ISO 12800, *Continuous Shooting Up to* 4 *fps*, 420- *Pixel RGB Sensor Exposure Metering*, yang akan digunakan dalam mendokumentasikan gambar yang dianggap perlu.

c) *Drone* minimal dengan spesifikasi DJI Mavic 2 Pro dengan spesifikasi *Hasselblad Camera* : 20 MP 1" CMOS *Sensor*, *Adjustable Aperture*, 10-bit Dlog-M *colour profile*, 10-bit HDR *Video, Hyperlapse*, 8 km 1080p Video *Transmission*, 31*min flight time*, yang akan digunakan dalam pengambilan tampilan areal *view* terkini di lokasi.

Metode Pelaksanaan dalam kegiatan ini melalui beberapa tahapan diantaranya yaitu :

- a) Tahapan persiapan yaitu dengan melakukan penyusunan proposal dan draft rencana kerja.
- b) Tahap survey lapangan data yaitu dengan melakukan obserasi secara langsung ke Mushalla At Taqwa, dilakukan dengan cara pengambilan foto kondisi fisik lahan yang akan di bangun dan observasi ukuran lahan.
- c) Tahap olah data yaitu dengan membuat gambar skematik plan dan gambar site existing.
- d) Tahap rancangan desain dan menyusunan laporan yaitu dengan membuat gambar denah, gambar tampak, gambar perspektif, gambar still image, dan finishing laporan.
- e) Publikasi yaitu dengan melakukan seminar Nasional PkM dan penerbitan makalah diterbitkan pada prosiding Seminar Nasional ber-ISSN atau ber-ISBN.

### **3. Hasil dan Pembahasan**

.

#### **a. Tahap Pengumpulan Data**

Dari hasil kunjungan ke Lokasi, Mushalla At -Taqwa ini terletak di di Dusun Adimulyo, Kampung Adijaya, Kecamatan Terbanggi Besar, Kab. Lampung Tengah, Tepatnya pada kordinat 4°56'06.9"LS dan 105°11'37.3"BT.

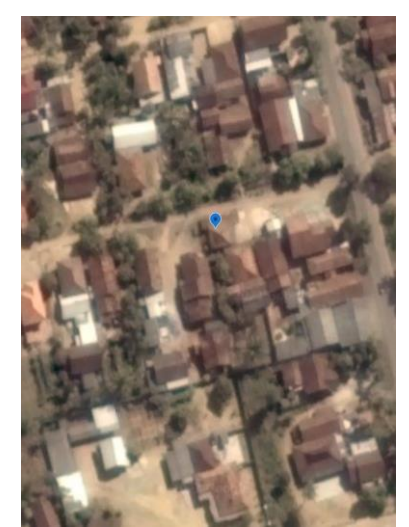

**Gambar 1.** Lokasi Mushalla At -Taqwa *(Google Earth, 2021)*

Mushalla At-Taqwa ini berada di sebuah halaman penduduk yang berdasarkaninformasi status lahan Mushalla ini adalah tanah yang telah di wakafkan.

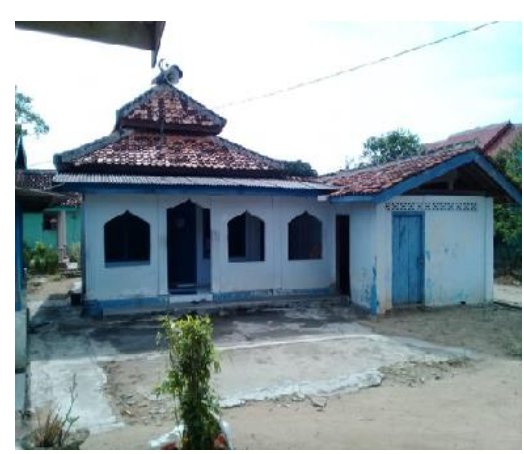

**Gambar 2.** Mushalla At-Taqwa (Dokumentasi Survei)

Kondisi Mushalla saat ini sangat memerlukan sekali perbaikan diberbagai sisi. Beberapa dinding yang retak, pintu dan jendela yang hampir lepas menjadikan Mushalla ini tidak nyaman untuk digunakan dalam melaksanakan ibadah. Begitu juga dengan toilet yang ada, kondisi yang tidak terawat serta ketersediaan air yang minim begitu juga dengan aliran udara serta peneranganyang minim. Beberapa penutup langitlangit di ruang bagian dalam Mushalla sudah terlihat lepas. Hal ini sangat membahayakan bagi jamaah yang sedang melaksanakan ibadah di dalamnya.

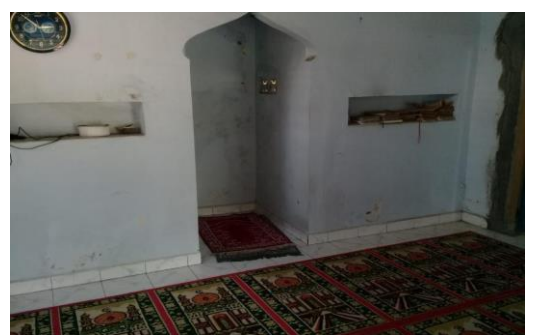

**Gambar 3**. Ruang Mimbar/Mihrab dari bagian luar (Dokumentasi Survei)

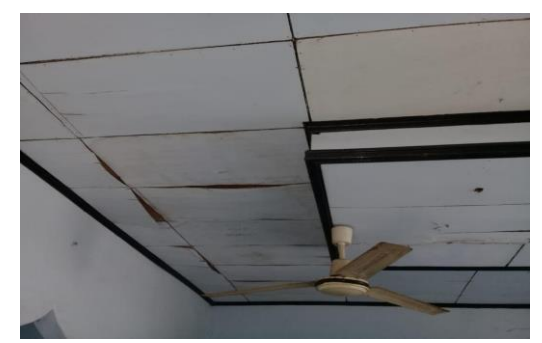

**Gambar 4.** Plafond ruang bagian dalam Mushalla (Dokumentasi Survei)

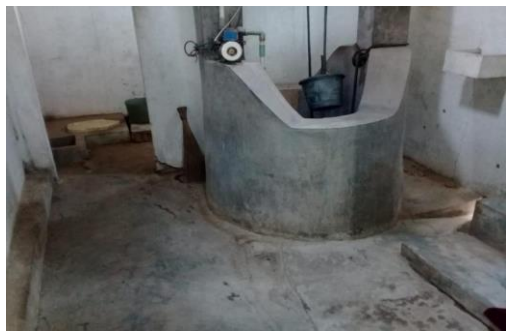

**Gambar 5.** Ruang dalam toilet dan KM (Dokumentasi Survei)

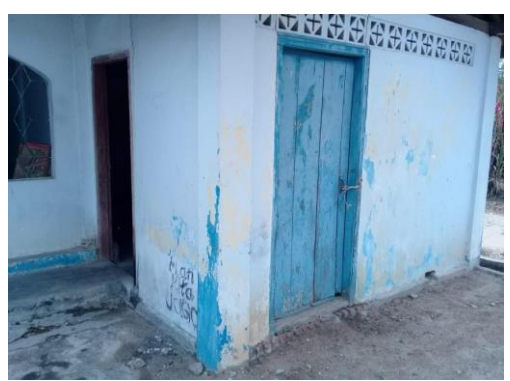

**Gambar 6.** Tempat Wudhu dan kamar mandi Dokumentasi Survei)

Beberapa hal tersebut diatas memerlukan sebuah solusi dalam sebuah desain, yang dalam hal ini terangkum dalam Pengabdian dengan judul Bantuan Teknis Pra-Desain Renovasi Mushalla At- Taqwa, Dusun Adimulyo, Kampung Adijaya, Kecamatan Terbanggi Besar, Kabupaten Lampung Tengah.

## **b. Konsep**

Adapun konsep desain yang akan di terapkan bangunan Mushalla At -Taqwa ini adalah dengan tetap menggunakan kaidah-kaidah dalam sebuah desain rumah ibadah ummat muslim. Dimana orientasi utama mengarah ke arah kiblatBaitullah.

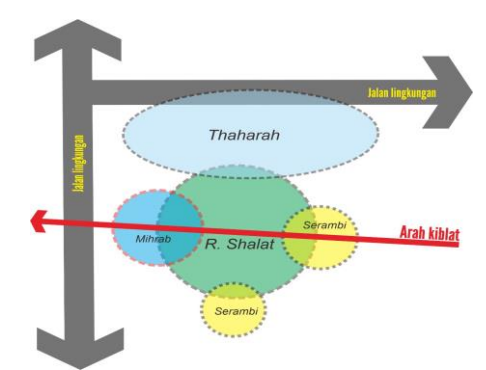

**Gambar 8.** Konsep desain (Ilustrasi Pribadi)

### **c. Hasil Gambar Desain 2D**

Dalam hal ini produk merupakan produk gambar Pra-Rancang yang diproses menggunakan *software* pengolah gambar di dalam bidang teknik. Adapun *software* yang dimaksud adalah *Autocad 2019.* Bermula dari gambar konsep yang telah dimusyawarahkan bersama pihak Panitia Pembangunan, kemudian dilanjutkan dengan pembuatan gambar terukur dengan *software* ini

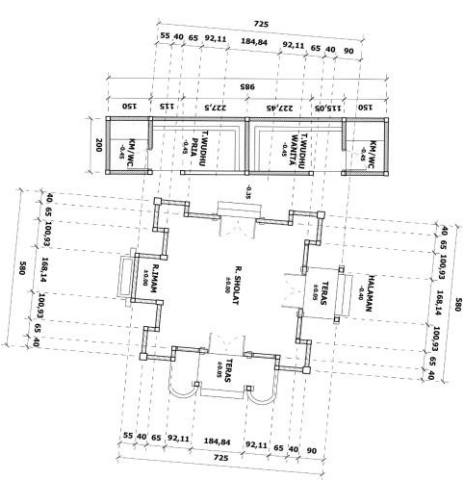

**Gambar 9.** Denah desain mushola At-Taqwa

Kemudian dilanjutkan dengan pembuatan desain tampak bangunan.

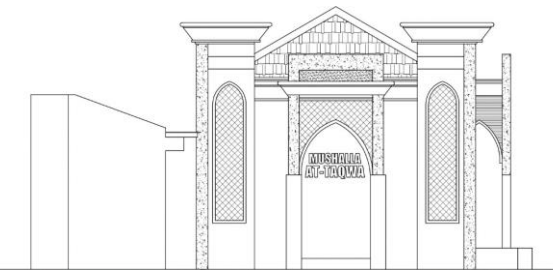

**Gambar 10.** Tampak bagian barat mushalla At-Taqwa

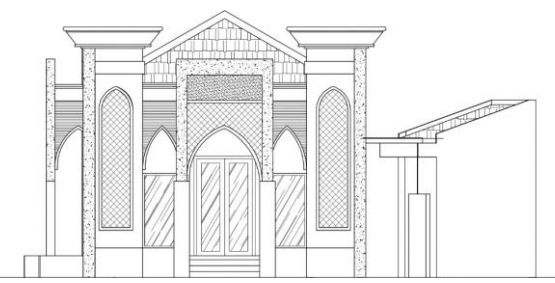

**Gambar 11.**Tampak bagian timur mushalla At-Taqwa

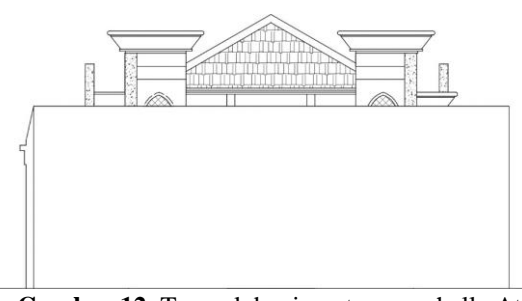

**Gambar 12.** Tampak bagian utara mushalla At-Taqwa

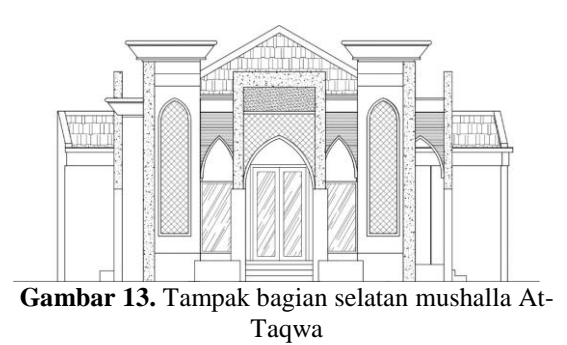

#### **d. Hasil Gamar 3D**

Pada proses ini gambar 2 dimensi menjadi dasar dalam pembuatan gambar 3 dimensi. Langkah awal adalah dengan memasukkan gambar 2 dimensi yang telah digambar menggunakan *software Autocad* sebelumnya ke *software* pengolah gambar 3 dimensi. *Software* yang digunakan dalam mengolah ke dalam bentuk 3 dimensi kali ini menggunakan *Sketch-Up* 2021.

Kemudian langkah selanjutnya adalah dengan membuat model 3d yang di awali dengan model bagian bawah bangunan, dan dilanjutkan ke bagian dinding dan elemen-elemen lainnya.

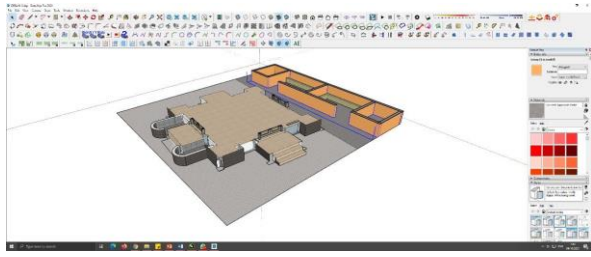

**Gambar 14.** Pembuatan model bagian dasar bangunan

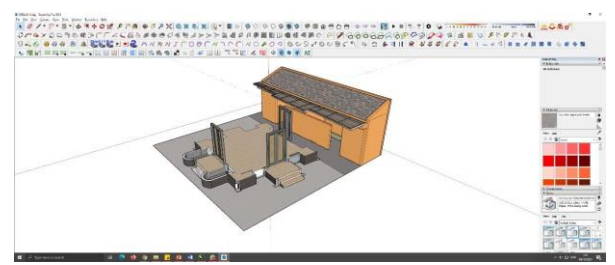

**Gambar 15.** Peletakan elemen-elemen bangunan

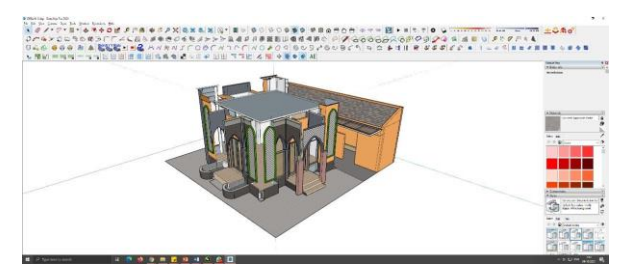

**Gambar 16.** Pembuatan bagian atap Mushalla

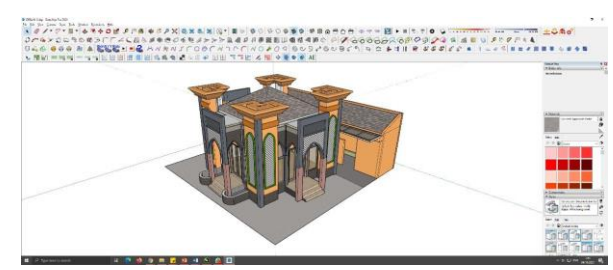

**Gambar 17.** *Finisihing* 3d pada bangunan

#### **e. Proses Rendering**

Pada tahapan ini perlu dipastikan semua objek bangunan dan fasilitas lainnya sudah terdesain dengan baik. Dikarenakan dalam tahap *rendering* ini sudah tidak ada lagi proses *editing* bentuk, hanya saja akan tetap melakukan editing terhadap material yang akan di gunakan. Adapun

*software* yang digunakan dalam tahapan ini adalah software *Lumion*.

Diawali dengan menyimpan *file* pada *sofware Sketch-up* dengan nama yang diinginkan kemudian dilanjutkan dengan membuka *software Lumion*. Pada tahapan ini dilakukan proses *import object* dengan cara menekan ikon *import* seperti gambar di bawah ini.

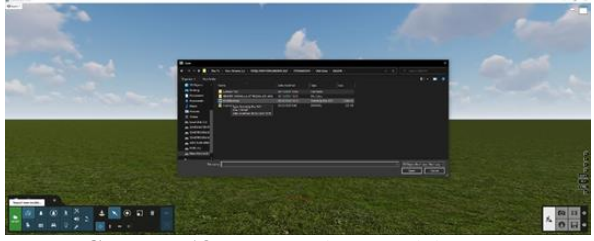

**Gambar 18.** *Import file* 3D (Olah Data)

Klik *icon import* pada bagian pojok kiri bawah di layar kemudian akan muncul menu pilihan file yang akan diinginkan. Kemudian pilih file dari 3D Musholla yang telah dibuat menggunakan *Software Sketch-up* sebelumnya.

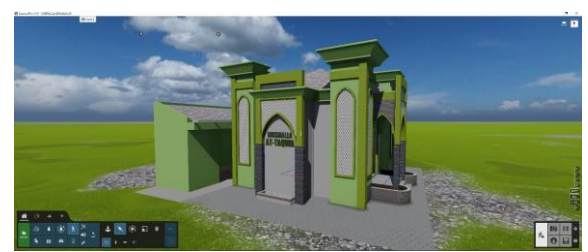

**Gambar 19.** Tampilan objek di *software Lumion* (Olah Data)

Selanjutnya dilakukan proses seleksi pada material yang akan diedit. Perlu diketahui bahwa pada *software Lumion* ini material secara dominan memiliki parameter yang hampir menyerupai warna material yang terlihat lebih nyata.

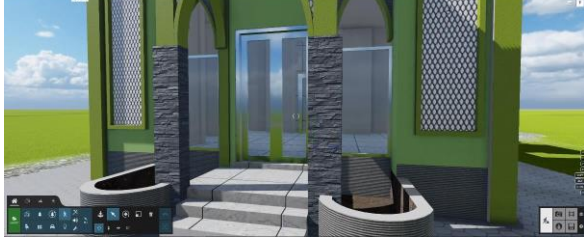

**Gambar 20.** Seleksi & edit material pada *Lumion* (Olah Data)

Setelah selesai dengan *editing* material maka selanjutnya untuk memberikankesan yang lebih hidup maka ditambahkan elemen-elemen pelengkap lainnya yang dalam hal ini misalnya pepohonan, kendaraan dan manusia.

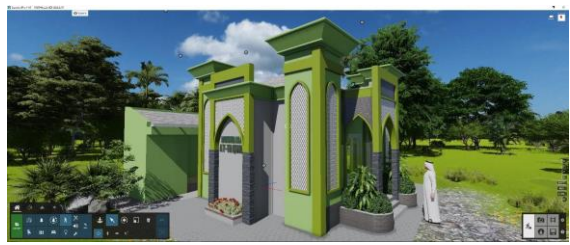

**Gambar 20.** Penambahan Elemen (Olah Data)

Setelah selanjutnya selesai dengan penempatan komposisi tahap selanjutnya adalah membuat gambar *still image.* Diawali dengan menempatkan kamera degan mengaktifkan tombol kamera. Setelah dipastikan posisi kamera sudah tepat maka tekan gambar icon kamera pada bagian kiri bawah untuk merekam posisi mana saja yang akan dipilih.

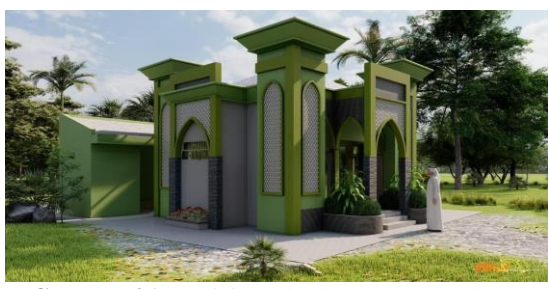

**Gambar 21.** Posisi render kamera 1 (Olah Data)

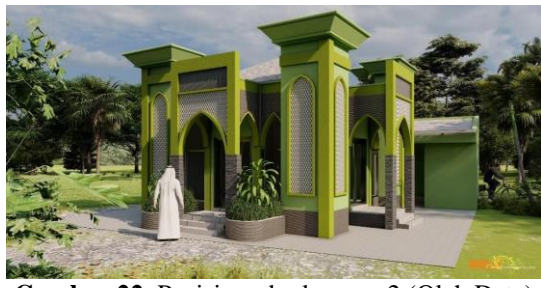

**Gambar 22.** Posisi render kamera 2 (Olah Data)

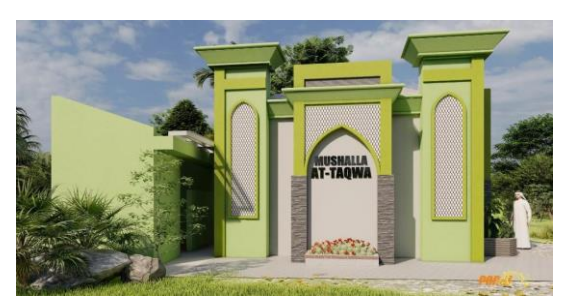

**Gambar 23.** Posisi render kamera 3 (Olah Data)

#### **4. Kesimpulan**

Adapun beberapa kesimpulan yang didapatkan dari kegiatan pengabdian ini diantaranya yaitu :

- 1. Kegiatan Pengabdian kepada Masyarakat adalah salah satu Tri Dharma Perguruan Tinggi yang harus terus dilaksanakan sebagai sebuah pengejawantahan ilmu pengetahuan di dunia akademis pada lingkungan yang lebih luas dalam tataran sosial masyarakat.
- 2. Menjadi salah satu cara mengaplikasikan teknologi yang didapatkan selamaini pada sebuah lingkungan fisik yang lebih nyata.
- 3. Membantu masyarakat dalam kegiatan pembangunan terutama bangunan- bangunan publik yang sangat dibutuhkan sebagai fasilitas lingkungan dan lain sebagainya.
- 4. Secara tidak langsung memberikan wadah bagi akademisi untuk ikut serta dalam proses pemerataan pembangunan.

#### **5. Rekomendasi**

Terdapat beberapa hal yang menjadi rekomendasi setelah pengabdian inidilaksanakan. Beberapa rekomendasi tersebut antara lain :

- 1. Perlu dilanjutkan pada kegiatan pembuatan gambar teknis selanjutnya sebagai bahan dalam proses pembangunan fisik.
- 2. Gambar Pra Rancang ini dapat digunakan dalam data proposal untuk mempermudah dalam publikasi, informasi pembangunan hingga pada proposal pembangunan kepada donatur-donatur yang ingin ikut dalam pembiayaan pembangunan.

#### **6. Ucapan Terima Kasih**

Terima kasih disampaikan kepada Fakultas Teknik Unila yang telah mendanai kegiatan pengabdian ini melalui DIPA Fakultas Teknik Unila. Terima kasih disampaikan kepada seluruh pihak yang telah memberikan informasi, saran dan masukan dalam sebuah diskusi.

#### **Daftar Pustaka**

- Ching, Francis DK. (2000), *Arsitektur Bentuk, Ruang dan Tatanan/Edisi Kedua*, Erlangga, jakarta.
- Tal, Daniel, (2009), *Google SketchUp for Site Design,* John Wiley & Sons, Inc, Hoboken, New Jersey.
- Cardoso, Ciro, (2015), *Lumion 3D Best Practices,*  Packt Publishing Ltd, Brimingham.
- Kurniawan, Panji., 2019. "Simulasi Environment Setting dalam Penyajian Objek Arsitektur Dengan Lumion dalam Pengalaman Interaksi Komunikasi Berbasis 3d Visual Di Era Ri 4.0", Seminar Nasional Ilmu Teknik dan Aplikasi Industri, Prosiding, Vol 2, ISBN: 2655-2914